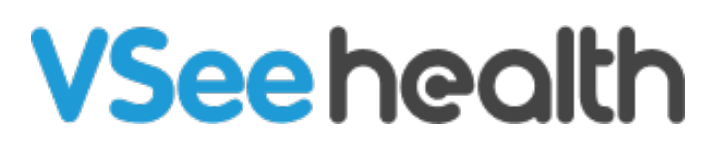

[Knowledgebase](https://help.vsee.com/kb) > [VSee Clinic for Providers](https://help.vsee.com/kb/vsee-clinic-for-providers) > [Scheduling](https://help.vsee.com/kb/scheduling) > [How to Create On-Call Slots](https://help.vsee.com/kb/articles/how-to-create-on-call-slots)

How to Create On-Call Slots

Jay-Ileen (Ai) - 2023-10-26 - [Scheduling](https://help.vsee.com/kb/scheduling)

It's important that Providers have already set up their On-Call slots on their Calendar.

Please contact [Sales o](https://vsee.com/contactsales)r your Account Manager to enable this feature in your Clinic.

1. Go to your **Schedule** tab.

2. Click on the **+Create** button OR drag from the Calendar the specific time slots you are available for walk-in visits.

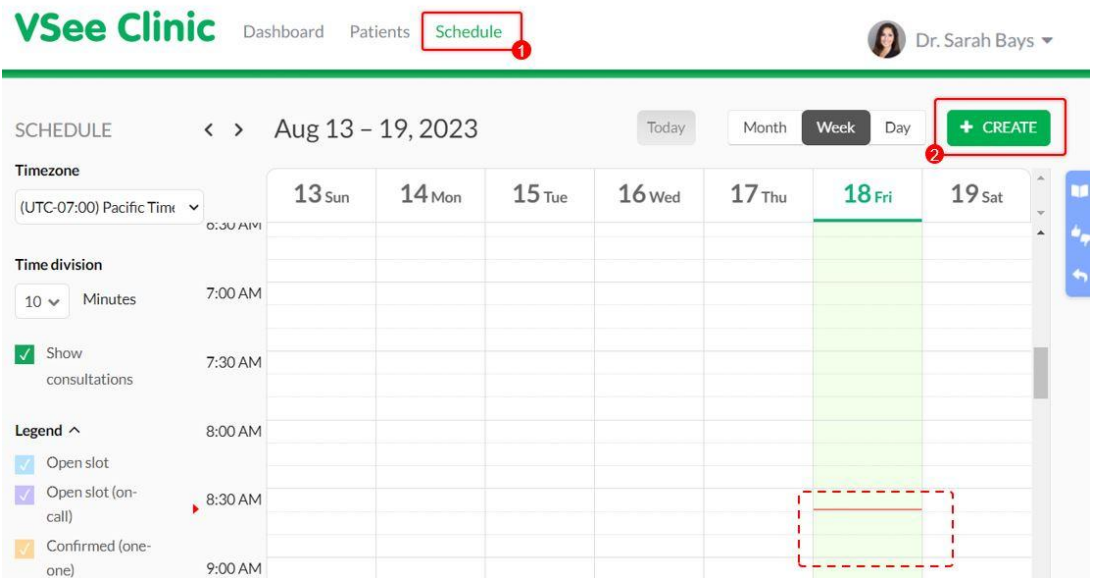

3. Select **Create Slots**.

## **Create New Visit**

Schedule an appointment & invite your patients to join

## **Create Slots**

Set your available slots so patients can book a visit at their convenience

4. Under the Purpose field, click **On-call**.

5. For Providers assigned to multiple Clinics, you can assign which Clinics you want to set up the on-call hours.

- 6. Select the **Date**, **Start time**, and **End time** of the on-call hours.
- 7. You can also set it up for recurring visits.
- 8. Click on **Confirm** to save.

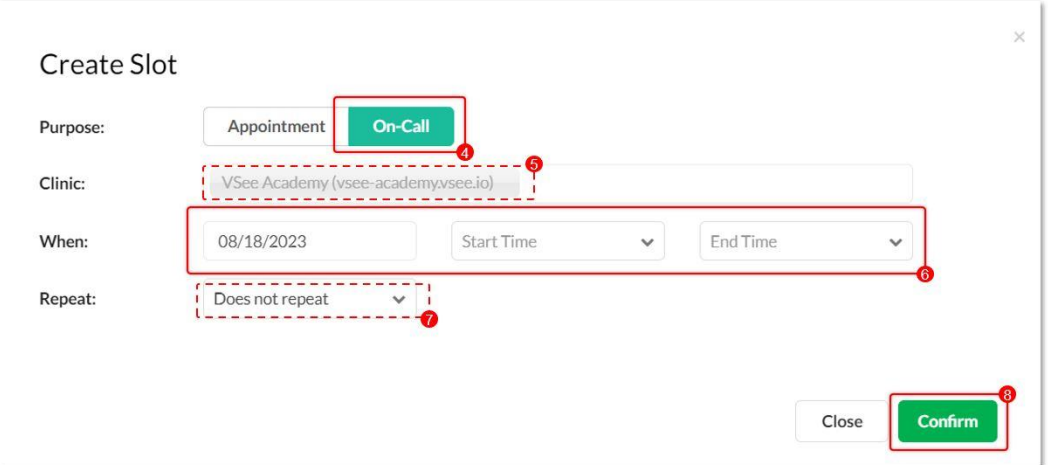

If there are no Providers with on-call slots created, the **Enter Waiting Room** button on the landing page of the Clinic will be greyed out.

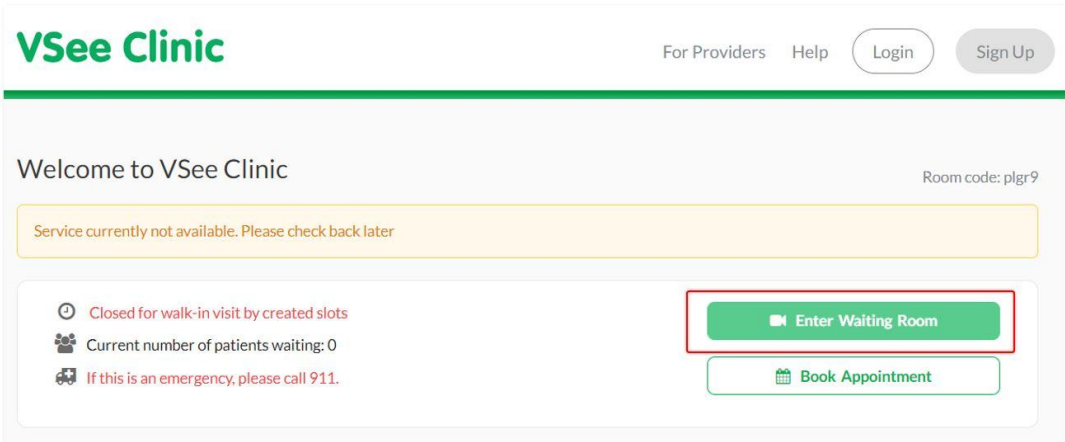

Related Articles

- [How to Set up Walk-in Hours for On Call Schedule](https://help.vsee.com/kb/articles/533-how-to-turn-on-the-on-call-schedule-feature)
- [How to Configure Alert Settings \(Admin\)](https://help.vsee.com/kb/articles/535-how-to-configure-alert-settings-admin)

Need more assistance? Send us an email at [help@vsee.com](mailto:help@vsee.com) or check out the [Help s](https://help.vsee.com/kb/articles/401)ection under the Profile Menu of your VSee Clinic.

Tags [How to Create On-Call Slots](https://help.vsee.com/search/labels/all/How%20to%20Create%20On-Call%20Slots) [on call schedule](https://help.vsee.com/search/labels/all/on%20call%20schedule)

Related Content

• [The On-Call Schedule Feature](https://help.vsee.com/kb/articles/the-on-call-schedule-feature)